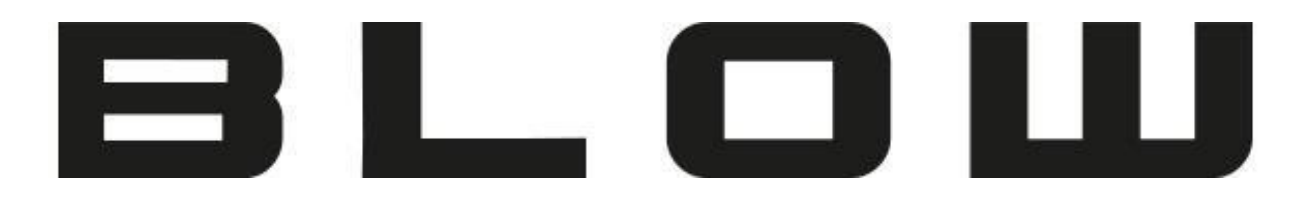

Instrukcja Obsługi

# **Lokalizator GPS z przyłączem samochodowym BL008**

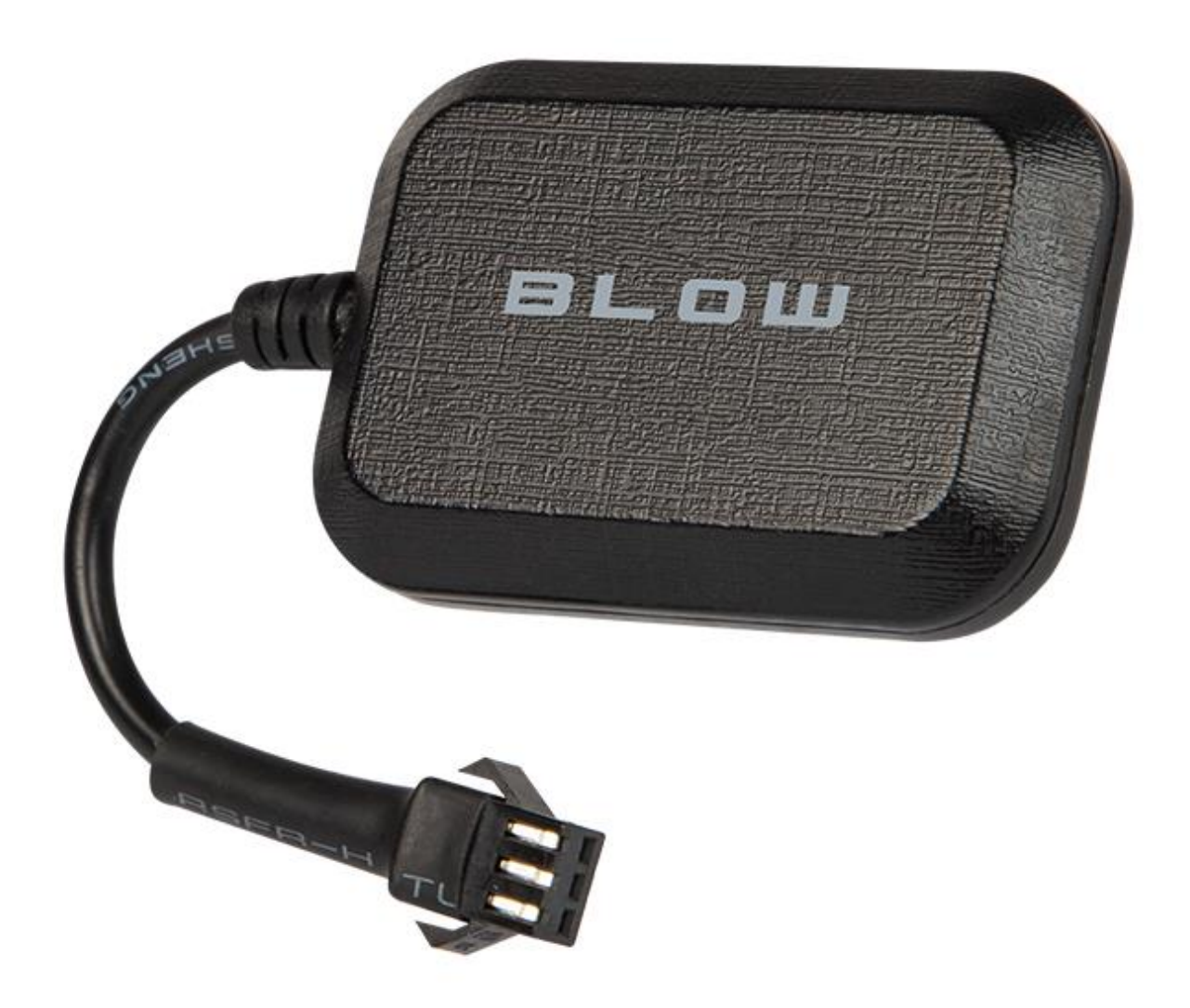

**78-638#**

# **Opis produktu**

Dziękujemy za zakup lokalizatora GPS. Służy on do śledzenia i ochrony osób oraz mienia, dzięki technologiom U-blox GPS oraz GSM/GPRS.

# **Akcesoria**

Lokalizator GPS – 1 szt. Kabel USB – 1 szt. Instrukcja obsługi – 1 szt.

# **Specyfikacja**

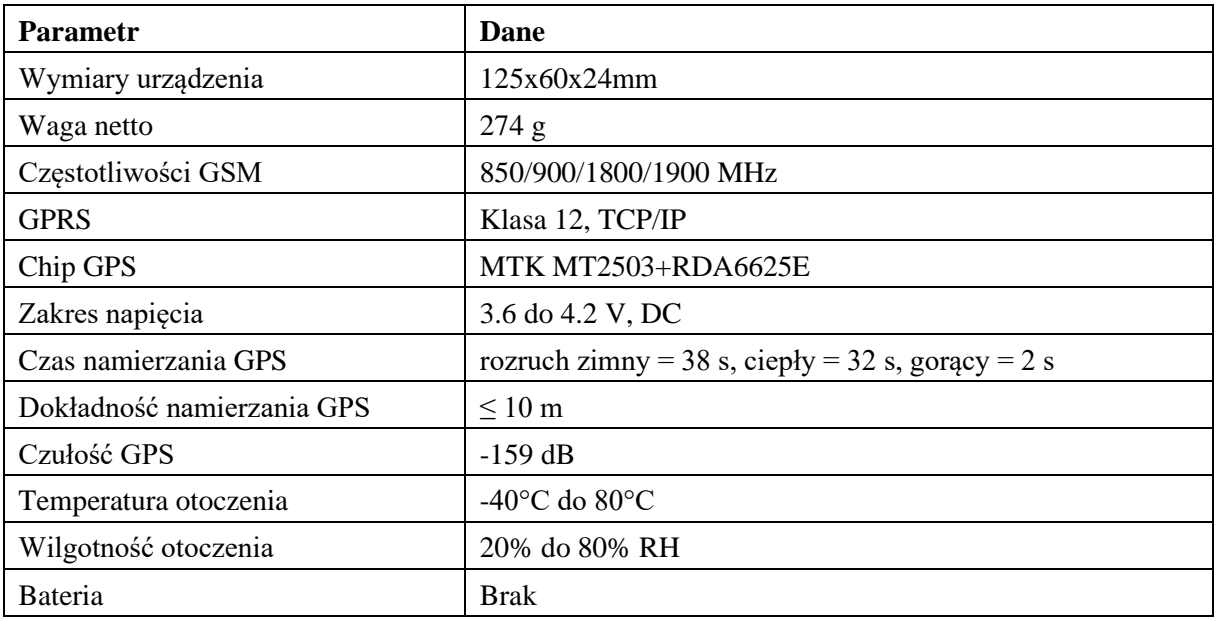

### **Montaż karty SIM**

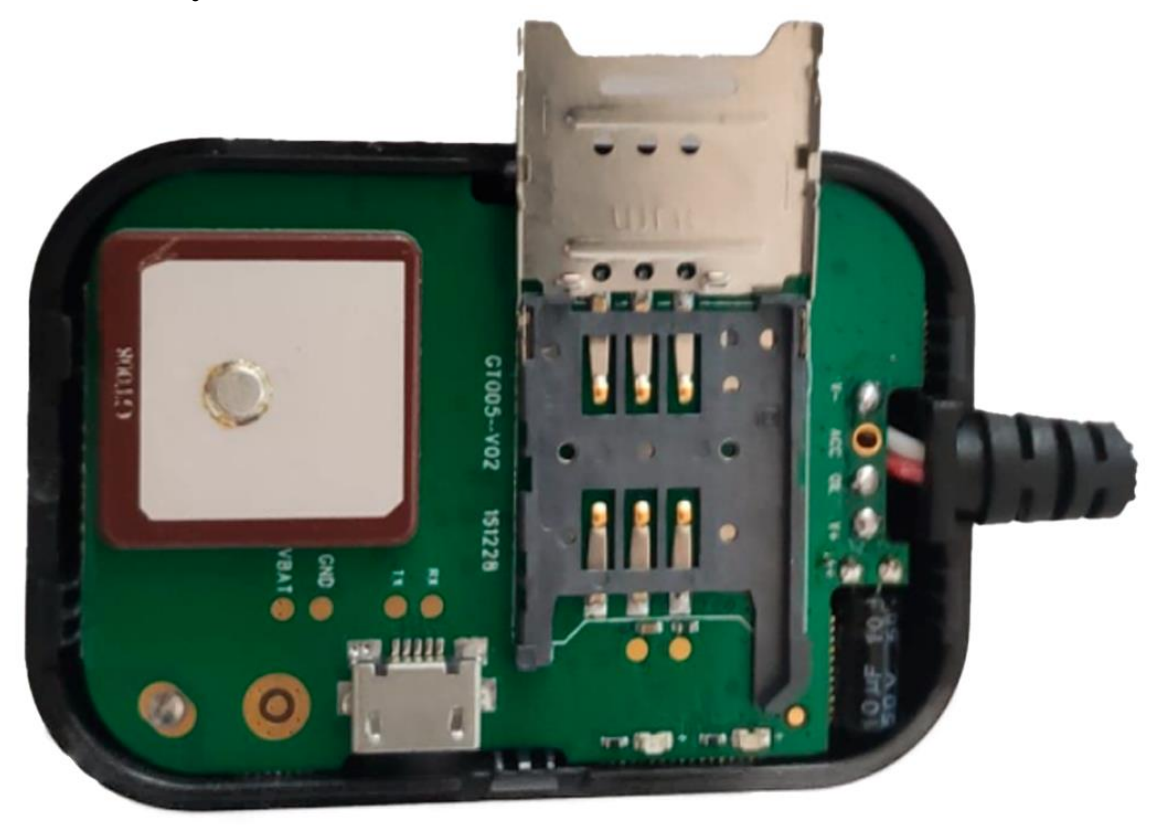

#### **Fotografia przedstawia slot karty SIM! (Format karty - SIM)**

Karta SIM nie została załączona w zestawie. Urządzenie może pracować z dowolną kartą SIM obsługującą sieć GSM 2G lokalnego operatora. Aby zamontować kartę należy otworzyć klapkę lokalizatora delikatnie ją podważając, odsunąć zabezpieczenie metalowe, podnieść klapkę, włożyć kartę SIM stykami do dołu, a następnie zamknąć klapkę.

**Uwaga:** Przed instalacją karty SIM należy sprawdzić, czy nie jest chroniona kodem PIN. Jeśli ochrona PIN występuje, należy użyć telefonu komórkowego w celu zdjęcia zabezpieczenia PIN. Karta SIM powinna także zostać doładowana środkami w celu umożliwienia komunikacji z użytkownikiem.

### **Włączanie urządzenia**

Należy zainstalować kartę SIM, wkładając ją odpowiednią stroną. Na rysunku 1 przedstawiono schemat prawidłowego podłączenia lokalizatora. Przekaźnik ma za zadanie odciąć napięcie na układ np. paliwowy. Dzięki temu samochód może zostać zdalnie zabezpieczony np. przed kradzieżą. Nie odpowiadamy za wszelkie szkody związane z nieprawidłowym podłączeniem. W przypadku zastosowania lokalizatora do celów śledzenia, należy połączyć tylko zasilanie tj. czerwony kabel (z bezpiecznikiem) i czarny do źródła zasilania.

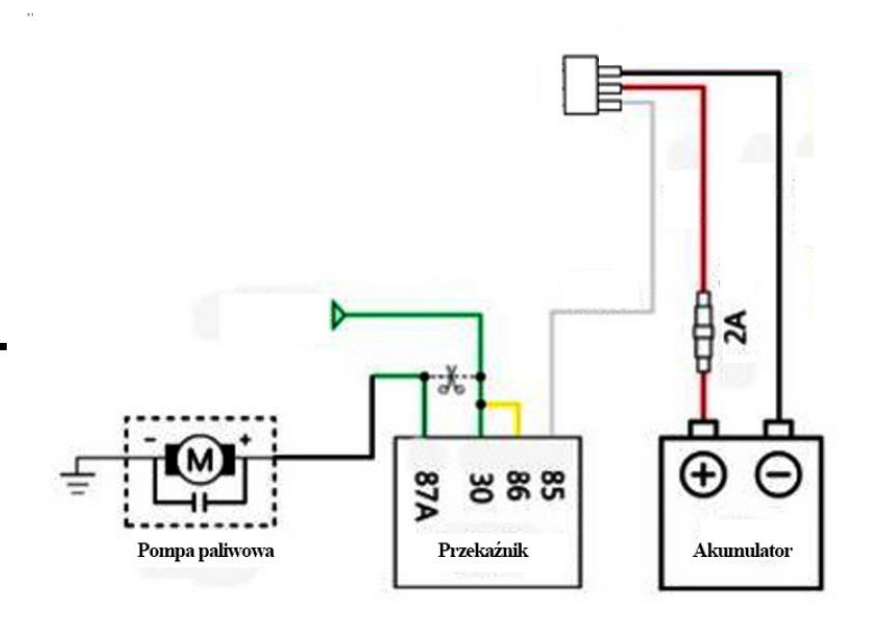

Rysunek 1 Schemat podłączenia lokalizatora

Po uruchomieniu, należy odczekać 10 minut na załadowanie danych umiejscowienia na platformę. Po tym czasie można zalogować się na stronie w celu namierzania urządzenia.

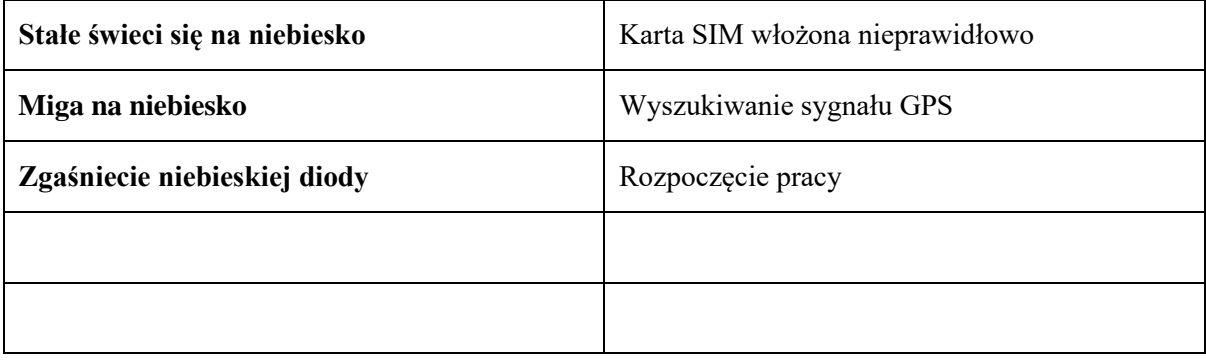

**Konfiguracja lokalizatora odbywa się za pomocą komend SMS które należy wysłać z pomocą telefonu na numer telefonu karty SIM znajdującego się w lokalizatorze. Lokalizator po otrzymaniu odpowiedniej i poprawnej komendy wysłanej z telefonu odpowiada wiadomością zwrotną z odpowiednią informacją.**

# **Konfiguracja i obsługa przez SMS**

# **1. Ustawianie upoważnionego numeru telefonu**

Aby ustawić numer upoważniony, należy użyć komendy: CENTER,000000,*<numer telefonu>*#

**Uwaga:** Litery i symbole powinny znajdować się w standardowym alfabecie angielskim. Używać tylko wielkich liter.

Przykład: CENTER,000000,123456789#

- Za pomocą usługi SMS w telefonie komórkowym wysłać powyższą komendę na numer lokalizatora. Urządzenie odpowie wiadomością "Center OK!".
- Aby wykasować numer upoważniony, wysłać komendę CENTER,000000,0# na numer urządzenia.

## **2. Ustawienia GPRS**

Aby używać funkcji GPRS, należy dokonać ustawień Access Point Name (APN) poprzez wysłanie odpowiedniej komendy.

**Czym jest APN?** APN to nazwa używana do identyfikacji usługi GPRS w sieci komórkowej GSM. APN określa typ usług obsługiwanych w danym połączeniu danych pakietowych.

- Należy upewnić się, że karta SIM lokalizatora obsługuje funkcję GPRS.
- Nazwę APN można uzyskać od lokalnego operatora GSM.

Komenda: APN,*<informacja APN>*,*<nazwa użytkownika>*,*<hasło>*#

**Uwaga:** Niektóre nazwy APN nie posiadają nazwy użytkownika – należy w ich wypadku pozostawić te miejsca puste.

Przykład: APN,internet,123,456# → z nazwą użytkownika i hasłem APN,internet,# → bez nazwy użytkownika i hasła

- APN należy ustawić, jeśli urządzenie nie łączy się z platformą sieciową lub aplikacją.
- Po wysłaniu komendy, urządzenie odpowie wiadomością "APN OK!".

W przypadku wymiany karty sim na inną, należy przywrócić lokalizator do ustawień fabrycznych (opis w dalszej części instrukcji) i ponownie ustawić prawidłowy APN operatora.

# **3. Ustawienia języka SMS**

Komenda: LANG,0# dla angielskiego lub LANG,1# dla chińskiego

- Komenda służy do ustawień języka odpowiedzi od lokalizatora.
- Po wysłaniu komendy, urządzenie odpowie wiadomością "LANG OK!".

### **4. Prośba o lokalizację**

Po otrzymaniu prośby o lokalizację, urządzenie odpowie wiadomością zawierającą współrzędne oraz link.

Komenda: URL#

W odpowiedzi urządzenie poda: nr IMEI, datę, godzinę, link do mapy, długość i szerokość geograficzną.

Przykład:3568xxxxxxx2219<01-03 14:59:43>

http://maps.google.com/maps?q=N22.669534,E114.011888

- Współrzędne można wprowadzić do Google Earth lub Google Maps. Po ich wyszukaniu otrzymamy dokładną lokalizację urządzenia.
- Po kliknięciu w link pokaże się mapa Google z oznaczonym umiejscowieniem urządzenia.

### **5. Alarm o przekroczeniu prędkości**

Komenda: OS,80# w celu ustalenia prędkości oraz OS,OFF# w celu wyłączenia funkcji.

- Jednostką prędkości dla tej funkcji są km/h.
- Dostępny zakres prędkości: 30 do 180 km/h
- Funkcja ta jest domyślnie wyłączona.
- Po wysłaniu komendy, urządzenie odpowie wiadomościa "OS OK!".

### **6. Sprawdzanie ustawień**

Komenda: ST# Urządzenie odpowie następującą wiadomością: IMEI:888xxxxxxxxx888 KC / MC: 1 (tryb alarmu) ZD / VA: 0 (alarm wibracyjny włączony/wyłączony) OS: 0 (alarm o przekroczeniu prędkości włączony/wyłączony) AA / LA: 0 (alarm o wykryciu światła włączony/wyłączony) SK: 0 (status ustawienia alarmu SOS)  $SOS: 0$ HBT: 10 (czas pakietu kontrolnego) LANG: 2 (język, smsy zwrotne) GMT: E8 (strefa czasowa, ustawienia z poziomu platformy wwww.gps903.net).

Komenda: QP# Urządzenie odpowie następującą wiadomością: IMEI:3568XXXXXXXXX90 (Nr. IMEI trackera) APN:internet (APN operatora) IP:b.gps903.net/7700 (port strony internetowej) LMT,0# CENTER:123456789 (numer upoważniony) SOC4:0 (status sieci) GSM:100 (sygnał GSM) GPS:FIXED (status GPS) BAT:3.9 (Napięcie Baterii)

### **7. Ponowne uruchomienie urządzenia**

#### Komenda: RESET#

Urządzenie zostanie ponownie uruchomione. Komenda nie zmienia żadnych ustawień.

### **8. Przywrócenie ustawień fabrycznych**

Komenda: RFS#

- Komenda spowoduje przywrócenie domyślnych wartości na wszystkich ustawieniach oprócz IP.
- Tylko upoważniony numer może wydać polecenie przywrócenia ustawień fabrycznych.
- Należy dobrze przemyśleć decyzję o przywróceniu ustawień.

Wykaz ustawień poprzez komendę ST# lub QP# **może różnić się** w zależności od modelu lokalizatora. Mogą wystąpić różne nazewnictwa funkcji!

# **9. Dodaj numery SOS**

Komenda:  $SOS.A$ ,  $\langle$ nr.tel 1>,  $\langle$ nr.tel 2>,  $\langle$ nr.tel 3># Przykład: SOS,A,123456789,123456789,123456789# Urządzenie odpowie następującą wiadomością: OK! SOS1: X SOS2: Y SOS3: Z

### **10. Alarm odcięcia**

Gdy zasilanie elektryczne lokalizatora zostanie przerwane / odcięte, alarm odcięcia zostanie aktywowany. Powiadomi to numery upoważnione. **Uwaga: Muszą być ustawione numery SOS.** 

Komenda: /

# **11. Odcięcie dopływu prądu do miejsca przekaźnika**

UWAGA: Aby zwiększyć bezpieczeństwo możliwe jest odcięcie gdy:

- 1. Lokalizacja GPS jest ustalona,
- 2. Prędkość pojazdu wynosi poniżej 20 km/h.
- 3. Tylko numer upoważniony może wysłać tą komendę.

### Komenda: RELAY,1#

Urządzenie odpowie następującą wiadomością:

"Cut off the fuel supply: Success! Speed: 0 km/h".

Jeśli nie będzie pozytywnej odpowiedzi lokalizatora, lokalizator odpowie o niepowodzeniu.

# **11.a Przywracanie dopływu prądu do miejsca przekaźnika**

Komenda: RELAY,0#

Tylko numer upoważniony może wysłać tą komendę.

# **Śledzenie urządzenia w czasie rzeczywistym**

# **1. Korzystając z komputera**

Zalogować się do platformy internetowej: [www.gps903.net](http://www.gps903.net/) (międzynarodowa)

- 1. Kliknąć IMEI (1)
- 2. Wybrać język (2)
- 3. Login: Wprowadzić nr IMEI urządzenia (na obudowie urządzenia, opakowaniu, po wysłaniu komendy ST# lub QP#) (3)
- 4. Hasło: Wprowadzić hasło do urządzenia (domyślne:123456) (4) 5. Po zalogowaniu do platformy pierwszym razem należy zmienić hasło.
- 6. Kliknij przycisk "GO" w celu zalogowania do platformy (5)

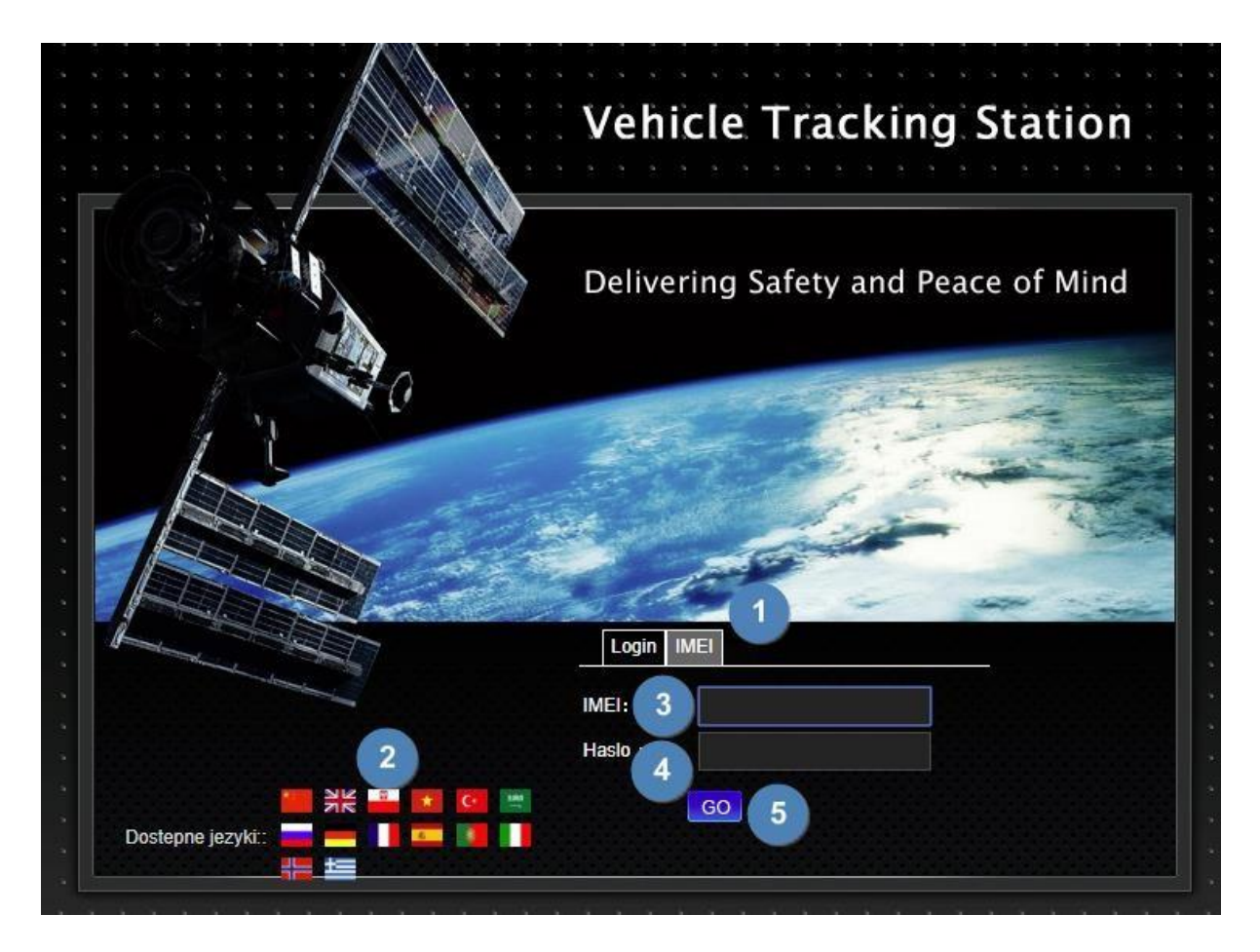

# **2. Obsługa aplikacji na telefon**

Nazwa aplikacji: **GPSONE**

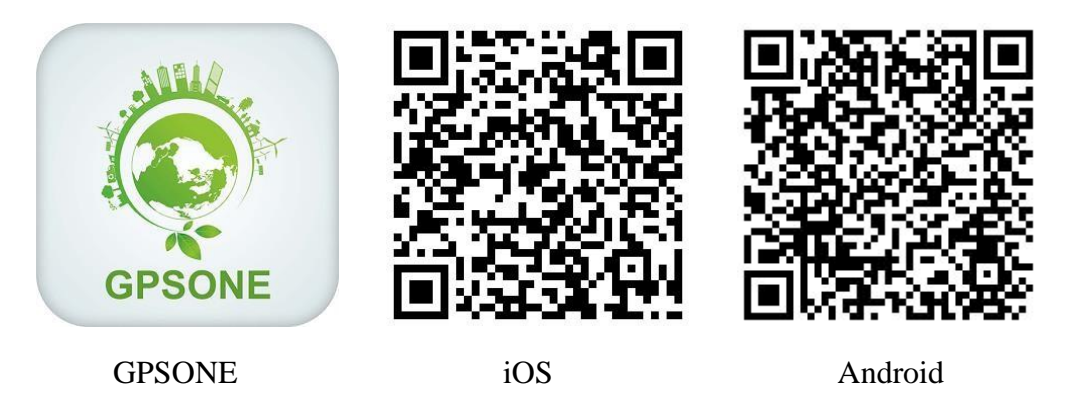

Aplikację można wyszukać w IOS App Store bądź Google Play. Można także zeskanować kod QR na platformie [www.gps903.net](http://www.gps903.net/) [.](http://www.gps903.net/) Logowanie do aplikacji:

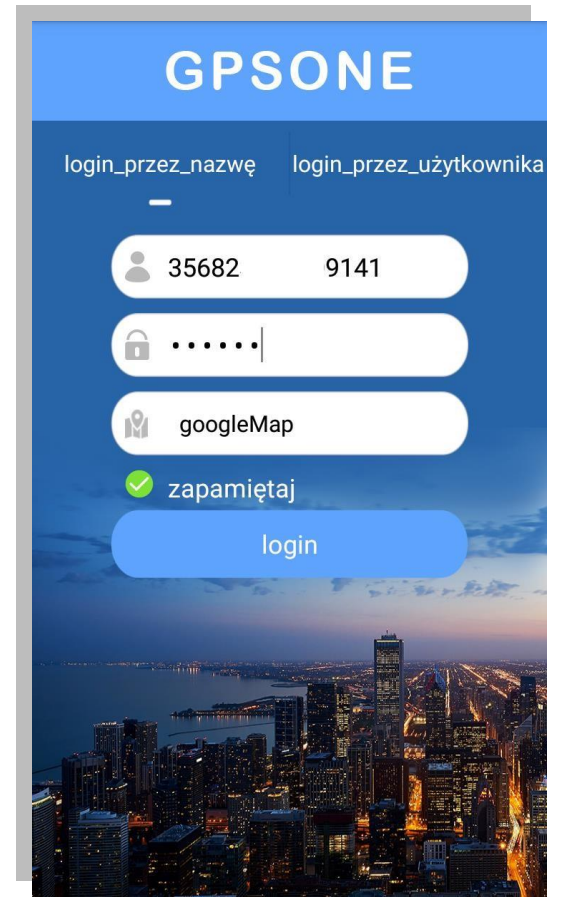

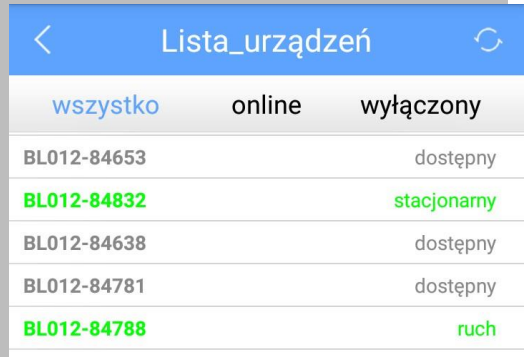

Logowanie przez wpisanie numeru IMEI Hasło domyślne: 123456 Po zalogowaniu hasło należy zmienić. Można wybrać opcję zapamiętania loginu i hasła.

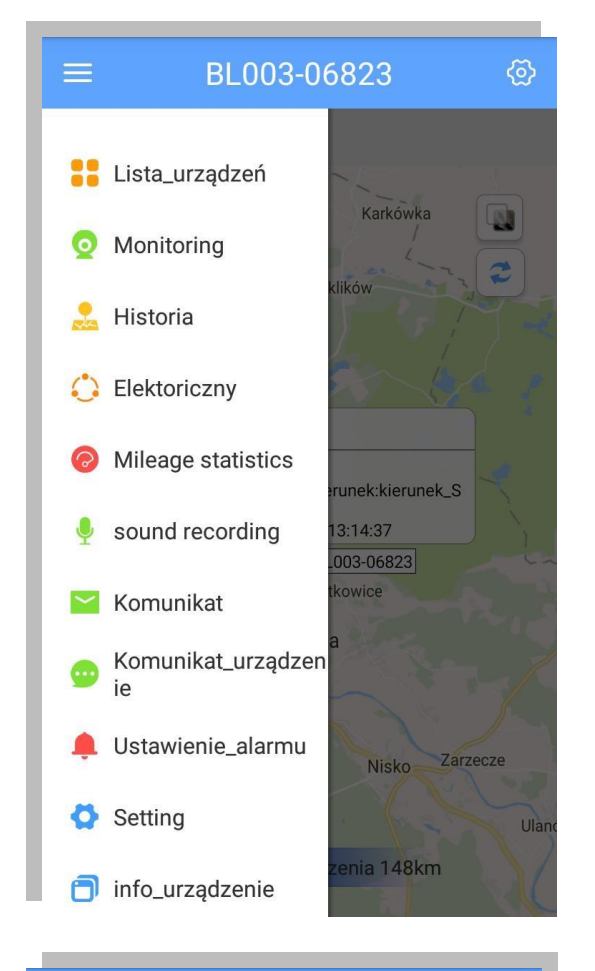

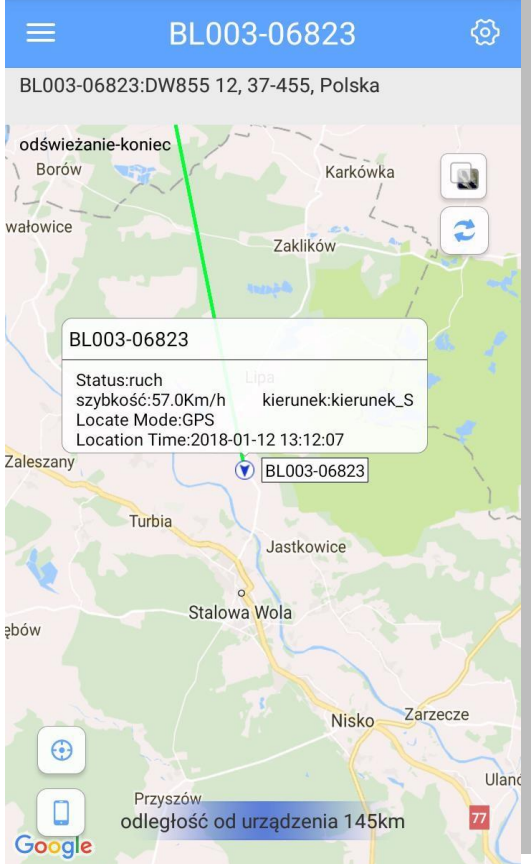

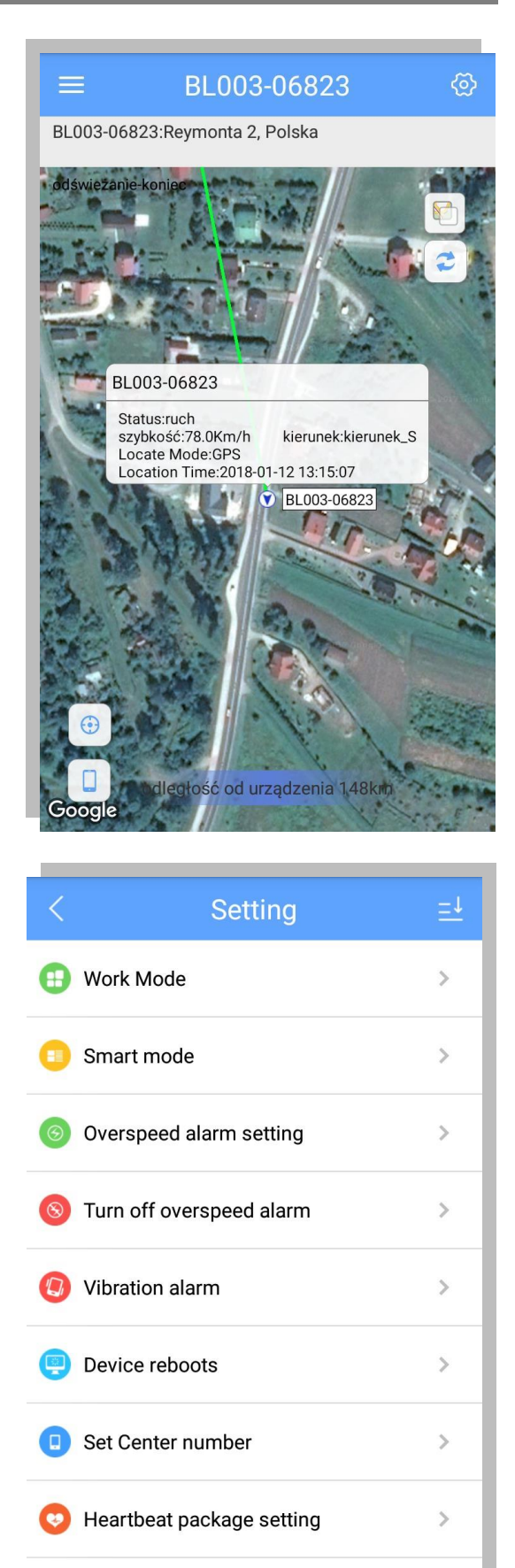

Voice monitoring

 $\rightarrow$ 

10

# **Funkcja Geo Ference**

Po zalogowaniu do aplikacji lub platformy można ustawić elektroniczną strefę powiadamiania. Po ustawieniu strefy, aplikacja i platforma pokażą powiadomienie za każdym razem, kiedy lokalizator przekroczy granicę strefy.

# **Ostrzeżenia**

Aby przedłużyć zdatność urządzenia do użytku należy stosować się do niniejszych instrukcji.

- Nie używać ani nie przechowywać urządzenia w miejscach zakurzonych i zapylonych.
- Nie umieszczać urządzenia w miejscach nagrzanych ani wychłodzonych.
- Urządzenie czyścić za pomocą suchej szmatki. Nie używać detergentów.
- Nie rozbierać urządzenia. Nie dokonywać modyfikacji w jego budowie.
- Nie używać urządzenia z innymi bateriami.

**Uwaga:** Telefon i lokalizator GPS wyświetlą się odpowiednio na mapie tylko, jeśli jest pomiędzy nimi dostateczny dystans.

Wyprodukowano w ChRL dla:

PROLECH R. i S. Leszek Sp. J. Stary Puznów 58B 08-400 Garwolin, Polska

Serwis BLOW Stary Puznów 58B 08-400 Garwolin, Polska

Sprzęt elektryczny oznaczony symbolem przekreślonego kosza nie może być wyrzucany wraz z odpadami komunalnymi. Taki sprzęt podlega zbiórce oraz recyklingowi.

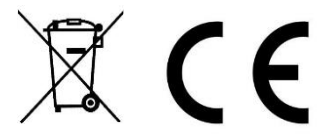

[www.blow.com.pl](http://www.blow.com.pl/)[www.prolech.com.pl](http://www.prolech.com.pl/)